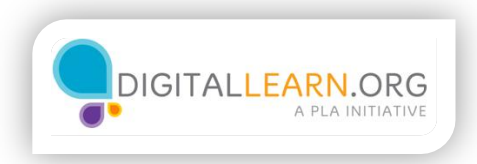

## Make the Computer Read to You

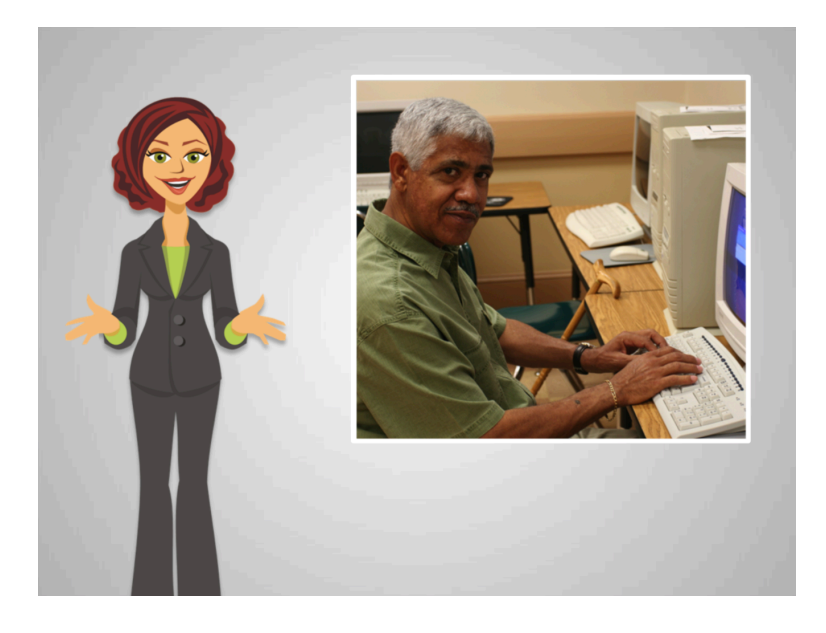

Ed likes the idea of watching videos because he finds it difficult to read on the monitor.

At the public library, he learned that there is a setting in the computer that can make the computer read things out loud on the monitor to him.

He decides to explore that!

Where can Ed find a place to change settings that makes his computer easier to use? Select the correct response.

![](_page_0_Picture_7.jpeg)

![](_page_1_Picture_0.jpeg)

Ed remembers how to get to the *Ease of Access Center*. He locates the search bar in the left corner and types the phrase Ease of Access.

![](_page_1_Picture_2.jpeg)

He finds something!

He clicks on *Narrator*. He realizes that he can change different settings there.

He has previously adjusted the volume of his computer so he expects to hear something as soon as he turns the Narrator on.

Yes! He hears the Narrator reading the settings available to him.

![](_page_1_Picture_7.jpeg)

![](_page_2_Picture_0.jpeg)

Windows 7 and Windows 10 have different settings for this feature.

Next, you will learn how to set up the one you can find in your computer. Explore both if you don't know which version of Windows your computer has!

Select one option to continue.

![](_page_2_Picture_53.jpeg)

The narrator in **Windows 7** will start reading the information in the current **window**. Ed clicks on the Voice Settings to pick the right setting. Then Exit from the Narrator window. To stop *Narrator* from reading text, he can press the Control key on his keyboard.

![](_page_2_Picture_6.jpeg)

![](_page_3_Picture_0.jpeg)

The narrator in Windows 10 will start reading the information in the current window.

To turn off the Narrator, select the *Start* button, then select *Settings*, select *Ease of Access*, select *Narrator*, and then move the slider under *Narrator* to turn it off.

Now Ed can use the Narrator when he needs it. Making your computer easy to use can be very beneficial.

When you are ready, explore what options work best for you.

![](_page_3_Picture_5.jpeg)